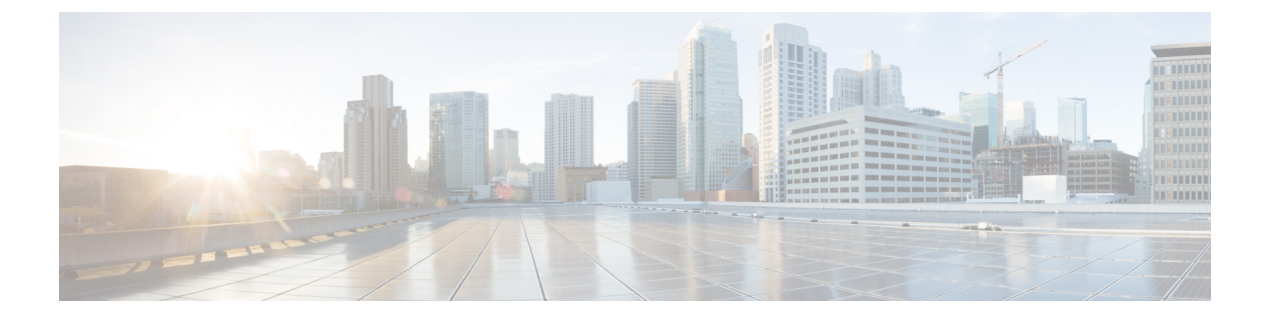

## **2020** 年 **3** 月

- Cisco Spaces の概要 (1 ページ)
- 新機能:2020 年 3 月 (2 ページ)
- 不具合 (4 ページ)

## **Cisco Spaces** の概要

Cisco Spaces は、既存の Wi-Fi インフラストラクチャを活用して実用的な情報を提供し、ビジ ネスの成果を促進するロケーションプラットフォームです。物理的なビジネス拠点で訪問者と つながり、連携できるようにするマルチチャネル エンゲージメント プラットフォームです。 小売、製造、サービス業、医療、教育、金融など、さまざまな業種のビジネスを対象としてい ます。Cisco Spaces は、施設内の資産を監視および管理するためのソリューションも提供しま す。Cisco Spaces は、これらの情報を実行に移すためのさまざまなツールキット、アプリ、お よび API を提供します。さらに、Cisco Spaces はパートナープログラムを通じて、さまざまな 業界向けのさまざまなアプリを提供しています。

このリリースの主な機能は次のとおりです。

- Cisco ワイヤレスコントローラのネットワークに AP を追加するための複数のプレフィッ クスのサポート。
- [Location Hierarchy] の [Location Info] を移動し、新しい [Zip/postal code] フィールドを追加 しました。
- ロケーション選択オプションで複数のロケーションを選択できるようになりました。
- [Engagement] ルールで、アプリと BLE を介した通知のサポートを削除しました。
- [Engagement] および [LocationPersonas] ルールで、[Exiting Location] を、特定の期間アクセ スしていない対象をフィルタ処理する [Away from the Location] オプションに置き換えまし た。
- [Digitization Stats] の [Square Foot] の値を更新して、ネットワークロケーション用に設定さ れた総面積を表すようにしました。
- **Cisco Spaces** パートナーダッシュボードのシングルサインオンサポート。

• **Cisco Spaces** パートナーダッシュボードでは、クラウドアプリの場合、顧客定義の OAuth URL の構成をサポートします。

## 新機能:**2020** 年 **3** 月

## **Cisco Spaces** ダッシュボード

Cisco Spaces ダッシュボードに、次の新機能が追加されました。

#### ロケーション情報

[Location Hierarchy] で、ロケーション情報オプションが [More Actions] メニューから移動され ました。ロケーションをクリックすると表示されるウィンドウで、ロケーション情報を追加ま たは表示するための新しいタブ [Location Info] が使用できるようになりました。また、新しい フィールド、[Zip/Postal Code] が [Location Information] ウィンドウで使用できるようになり、ロ ケーションの郵便番号を指定できるようになりました。ロケーション情報フィールドが親ロ ケーションから継承されている場合、フィールドはオレンジ色で表示されます。

#### **Cisco** ワイヤレスコントローラの複数プレフィックスのサポート

シスコ ワイヤレス コントローラでは、CiscoSpaces を使用して、異なるプレフィックスを持つ アクセスポイントを1つのネットワークでグループ化できるようになりました。ネットワーク をロケーション階層にインポートした後、ネットワークをクリックして、さまざまなプレフィッ クスの AP を追加します。ロケーション階層でネットワークロケーションをクリックすると、 [Location Info]タブに、そのネットワークにさまざまなプレフィックスのAPを追加するための 新しい [Access Points Prefix Used] オプションが表示されます。プレフィックスを追加すると、 指定されたプレフィックスを持つ、[unconfigured] のネットワークに属する AP がこのネット ワークに移動します。[Access Points Prefix Used] オプションは、ネットワークロケーションで のみ使用できます。ただし、[Access Points Prefix Used] オプションを [Unconfigured] のネット ワークに対して使用することはできません。

#### 複数のロケーション選択

CiscoSpacesでは、ポータルの作成、ルールの作成、CiscoMerakiカメラのネットワークのイン ポートなどのアクティビティに複数の場所を選択できるようになりました。ロケーションを選 択すると、その親ロケーションに対応するチェックボックスが青色で強調表示され、選択した ロケーションが展開されてその子ロケーションが表示されます。その後、複数の子ロケーショ ンを選択できます。以前は、ロケーションを選択した場合、その子ロケーションを選択するた めに選択を解除する必要がありました。この拡張機能は、次の機能のロケーション選択オプ ションに適用されます。

表 **<sup>1</sup> :** 複数のロケーションの選択が有効なオプション

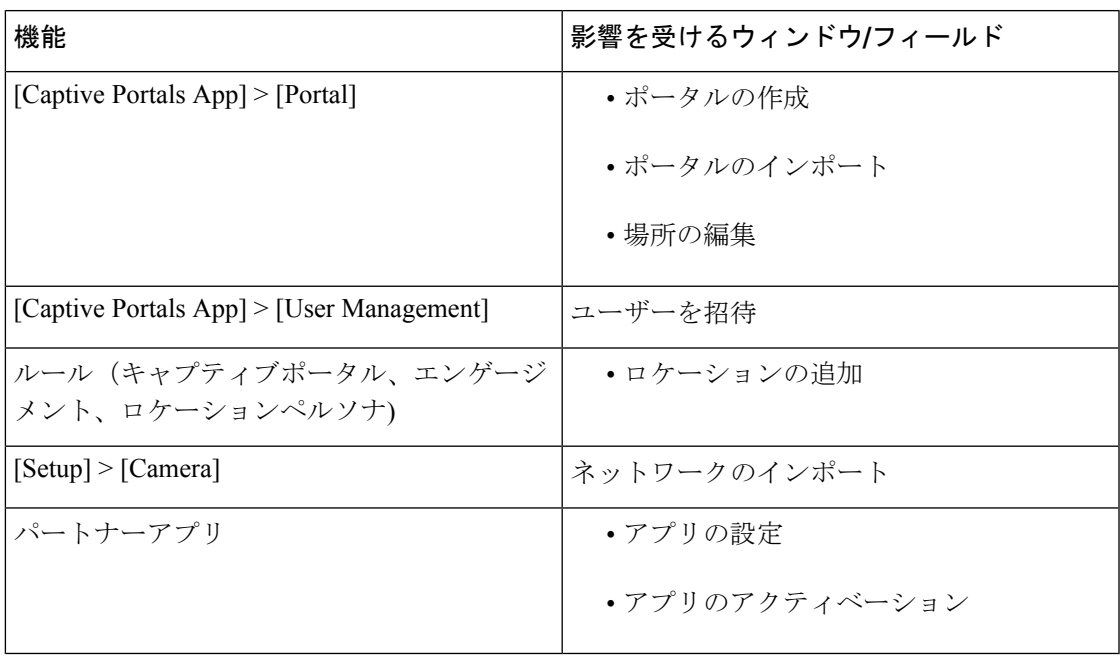

### アプリと **BLE** による通知のサポートを削除

[EngagementRule]では、アプリとBLEを介して通知を送信する規定が削除されました。[Create Engagement Rule] ウィンドウの [Actions] 領域で、[Consumer] が使用できた次のオプションが削 除されました。

- [Via Push]
- [Via BLE]

#### **[Away from the Location]** 機能

[Engagements] と [Location Personas] ルールが強化され、特定の期間行っていなかった訪問を フィルタ処理できるようになりました。たとえば、10分間退席していた場合、その訪問をフィ ルタ処理するルールを定義できます。[Create New Rule] ウィンドウで、[When a user is on WiFi] で使用できる [Exiting Location] オプションが、[Away from the Location] オプションに置き換え られました。[Away from the Location] オプションを選択すると、[For] ドロップダウンリストが 表示され、訪問者がルール別にフィルタ処理する際に必要となる時間を指定します。時間は分 単位で指定します。

訪問者がロケーションに物理的に存在していても、[For] ドロップダウンリストで指定された 分数の間 Wi-Fi から切断されていれば、訪問者はルールの対象と見なされます。

[Exiting Location] が設定されている既存の [Engagemennts] または [Location Personas] を編集して いる場合、[Choose User Activity] ドロップダウンリストが、オプションが選択されていない状 態で表示されます。ルールを正常に保存するには、[Choose User Activity] ドロップダウンリス トから必要なオプションを選択する必要があります。

#### デジタル化に関する統計情報

**Cisco Spaces** ダッシュボードの [Digitization Stats] で、[Square Foot] の値が、[Location Hierarchy] の [Location Info] オプションでネットワークロケーションに設定された総面積を表すようにな りました。以前は、[Square Foot] の値は、ロケーションに設定された AP の数に基づいて計算 されていました。ただし、[Location Hierarchy] でネットワークロケーションに対して総面積が 設定されていない場合、前述のように、[Square Foot] の値は AP に基づいて表示されます。

#### パートナーダッシュボード:**SSO** サポート

Cisco Spaces パートナーダッシュボードは、シングルサインオン (SSO) をサポートするよう になりました。パートナーダッシュボードアカウントでSSOを有効にする場合は、CiscoSpaces サポートチームにお問い合わせください。

Cisco Spaces の SSO ログインをサポートするために、Cisco Spaces パートナーダッシュボード のログイン画面が刷新されました。[Login] ボタンをクリックすると、[Email] フィールドのみ が[Login]ウィンドウに表示され、あわせて[Continue]ボタンが表示されます。ユーザーがパー トナーアカウントを持っていて、すでに SSO が有効なドメインにログインしている場合、 [Continue]ボタンをクリックすると、ユーザーは[SelectPartner]ウィンドウに直接移動します。 ユーザーがドメインにログインしていない場合、ログイン認証のためにIDPページにリダイレ クトされ、SSO 資格情報を指定してログインできます。

#### パートナーダッシュボード:**OAuth**

[Cloud Apps] の場合、Cisco Spaces ダッシュボードが拡張され、[OAuth] 設定がより一般的にな り、顧客が定義したOAuth URLの指定がサポートされるようになりました。[App Title] ウィン ドウで、[OAuthBase URL]フィールドが3つの新しいOAuth URLフィールドに置き換えられ、 ログイン、アクセストークン、およびパートナーアプリ情報の URL を個別に指定するように なりました。以前は、ログイン、アクセストークン、パートナーアプリ情報の URL は、この ベースURLに基づいて内部的に生成されていました。既存のアプリの場合、3つのURLフィー ルドは、ベース OAuth URL に基づいて自動的に入力されます。

[OAuth] チェックボックスが選択されている場合、3 つの OAuth URL フィールドは必須です。

# 不具合

不具合では、Cisco Spaces アプリケーションでの予期しない動作について説明します。「解決 済みの不具合」と「未解決の不具合」では、このリリースの不具合を示します。

各不具合について、次の情報が提供されます。

- 識別子:各不具合には、一意の識別子(ID)が割り当てられます。識別子はCSC*xxNNNNN* というパターンで、*x* は任意の文字(a ~ z)、*N* は任意の数字(0 ~ 9)です。これらの ID は、セキュリティアドバイザリ、フィールド通知、その他のシスコのサポートドキュ メントなど、シスコのマニュアルでよく使用されます。Technical AssistanceCenter(TAC) エンジニアまたはその他のシスコのスタッフからも、特定の不具合のIDが提供されます。
- 説明:不具合が発生したときに観察された内容の説明。

ここでは、次の内容について説明します。

## シスコバグ検索ツール

[シスコバグ検索ツール](https://bst.cloudapps.cisco.com/bugsearch/) (BST) は、シスコ製品とソフトウェアの障害と脆弱性の包括的なリス トを管理するシスコバグ追跡システムへのゲートウェイです。BSTは、製品とソフトウェアに 関する詳細な障害情報を提供します。

### 未解決のバグ

#### 表 **2 :** 未解決のバグ

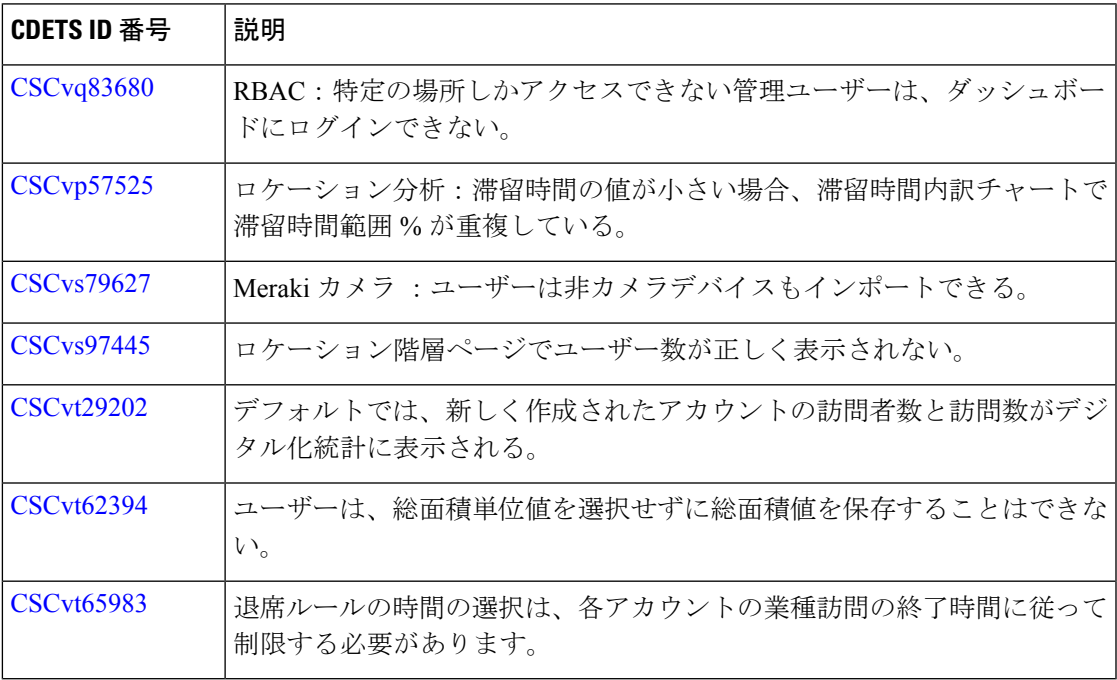

## 修正されたバグ

表 **3 :** 修正されたバグ

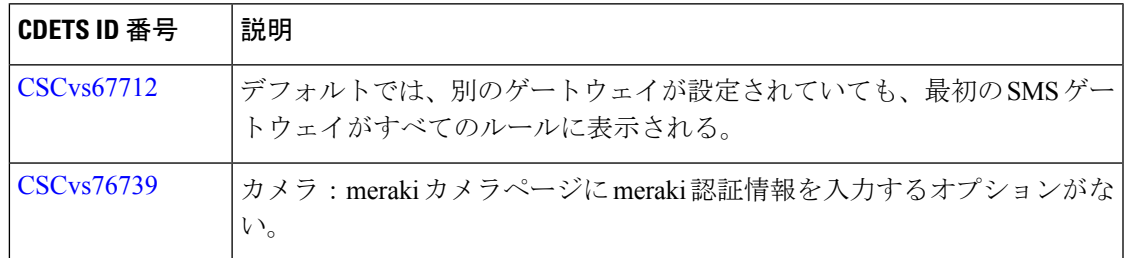

 $\overline{\phantom{a}}$ 

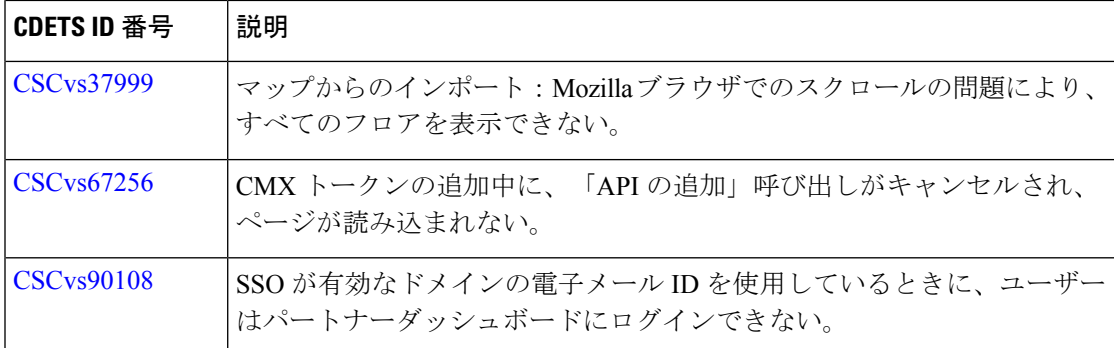

翻訳について

このドキュメントは、米国シスコ発行ドキュメントの参考和訳です。リンク情報につきましては 、日本語版掲載時点で、英語版にアップデートがあり、リンク先のページが移動/変更されている 場合がありますことをご了承ください。あくまでも参考和訳となりますので、正式な内容につい ては米国サイトのドキュメントを参照ください。